# TAOYAKA program ePortfolio Guide for Students

- 1. Introduction
- 2. The first step for ePortfolio
  - 2.1 Accessing to ePortfolio
  - 2.2 Changing your system language to English
  - 2.3 Checking and correcting your e-mail address
  - 2.4 Looking around the Dashboard
- 3. Portfolios
  - 3.1 Onsite Education
  - 3.2 Multidisciplinary Seminar
  - 3.3 My Achievement
  - 3.4 QE1 documents
  - 3.5 English Proficiency
  - 3.6 Miscellaneous
- 4. Operation guide
  - 4.1 Onsite Education, English Proficiency, and Miscellaneous
  - 4.2 Multidisciplinary Seminar
  - 4.3 My Achievement
  - 4.4 QE1 documents
  - 4.5 Comments

# **1. Introduction**

In order to record your achievements, we have prepared an ePortfolio system. You are expected to write some course reports, perform selfassessment of your achievement, and so forth on the system. The contents, which you will make, are securely stored and are only accessible from your advisers and limited administrators.

Here, we are going to describe how to reach the system, what to be expected to write on the ePortfolio, and how to use the system.

The ePortfolio system in Hiroshima University is based on an open source software, Mahara. From now on, you will often see the name, Mahara, and receive some notifications from Mahara. Please remember the name, Mahara.

| HIROSHIMA I                            | INIVERSITY                 |                                        |                           |                                          |                                                                                                    |
|----------------------------------------|----------------------------|----------------------------------------|---------------------------|------------------------------------------|----------------------------------------------------------------------------------------------------|
| HIROSHIMA L<br>Learning ePortfolio Sys | tem                        |                                        |                           |                                          | Search users                                                                                                    |
|                                        |                            |                                        |                           |                                          |                                                                                                    |
| shboard Content F                      | Portfolio Groups           |                                        |                           |                                          |                                                                                                    |
| roshima Unviersity Learning Por        | folio Sysmte is powered by | <i>Mahara</i> which is a fully feature | ad electronic portfolio s | ystem with social networking features to | Mahara Info                                                                                                    |
| eate online learning communities       |                            | , manara, which is a fairy foatare     |                           |                                          | System Maintenance Info                                                                                                    |
| - Create<br>Develop your portfolio     |                            | Control your privacy                   | ļ                         | Engage<br>Find people and join groups    | Learning ePortfolio System,<br>Mahara, will not be available<br>on 5th January, 2016<br>for maintenance work.<br>We are sorry for the inconvenience. |
|                                        |                            |                                        |                           | ✓ Edit dashboard                         | Others                                                                                                    |
| Progress table                         | 0045                       |                                        |                           |                                          | Mahara does not work well in IE9 or<br>older.                                                                                                    |
| Collection name: taoyaka               | 2015-s-demo                |                                        |                           |                                          | Especially, they have problems with                                                                                                    |
| Portfolio                              | State 🕕                    | Modification date                      | Comments                  | Submission period                        | writing or editing blog entries.                                                                                                    |
| Onsite Education                       | Editing                    | 2015/12/21 Updated                     | 0                         | -                                        | Please update your IE to the latest<br>version or use other browser when you                                                                         |
| Multidisciplinary Seminar              | Editing                    | 2015/12/21 Updated                     | 0                         | -                                        | use Mahara.                                                                                                    |
| My Achievement                         | Editing                    | 2015/12/21 Updated                     | 0                         | -                                        | Admin Messages                                                                                                    |
| QE1 documents                          | Editing                    | 2015/12/21 Updated                     | 0                         | -                                        |                                                                                                    |
| English Proficiency                    | Not yet                    | -                                      | 0                         | -                                        | 雨 ち つ で ね                                                                                                    |
| Miscellaneous                          | Not yet                    | -                                      | 0                         |                                          | 霧原 みぞれ                                                                                                    |
| nbox                                   |                            |                                        |                           |                                          | My groups:<br>● 指)白井 雲海 / 霧原 みぞれ                                                                                                    |
| No messages                            |                            |                                        |                           |                                          |                                                                                                    |
| pawaeed by<br>MEDERE Privacy stater    | nent   About   Contact us  | 3                                      |                           |                                          |                                                                                                    |
|                                        |                            |                                        |                           |                                          |                                                                                                    |
|                                        |                            |                                        |                           |                                          |                                                                                                    |
|                                        |                            |                                        |                           |                                          |                                                                                                    |
|                                        |                            |                                        |                           |                                          |                                                                                                    |
|                                        |                            |                                        |                           |                                          |                                                                                                    |
|                                        |                            |                                        |                           |                                          |                                                                                                    |
|                                        |                            |                                        |                           |                                          |                                                                                                    |

### What is "ePortfolio"

An electronic portfolio (also known as an eportfolio, e-portfolio, digital portfolio, or online portfolio) is a collection of electronic evidence assembled and managed by a user, usually on the Web. Such electronic evidence may include inputted text, electronic files, images, multimedia, blog entries, and hyperlinks.(https://en.wikipedia.org/wiki/Electronic\_portfolio)

# 2. The first step for ePortfolio

## 2.1 Accessing to ePortfolio

You can reach the ePortfolio System, Mahara, via MOMIJI (Student Information System in Hiroshima University).

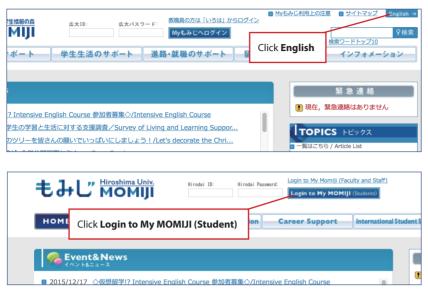

- Visit the URL below, and click English to change your system language for MOMIJI. https://momiji.hiroshima-u.ac.jp/
- This MOMIJI top page is open to the public. To log in to My MOMIJI that is personalized for you, type your Hirodai ID and password, and click Login to My MOMIJI (Student).
- My MOMIJI appears. Here, you must check the bulletin board, which is personalized for you. Click ePortfolio in Link to the external system.

| ●もみじ Ё                                               | User:     教育 情報       30     minutes until disconnect      |
|------------------------------------------------------|------------------------------------------------------------|
| Menu                                                 | Message                                                    |
| HOME                                                 | □学部 · 研究科揭示/Message from your Faculty, School              |
| Course Information                                   | 教育学部後期集中講義「学校図書館メディアの構成」の日程                                |
| ∎-⊅ <u>Syllabus</u>                                  | 通知及び履修登録について (Unread)                                      |
| ■- Ø Exam Information                                | <u>教育学部後期集中講義「学習指導と学校図書館」の日程通知</u><br>及び履修登録について (Unread)  |
| ∎- Ø <u>Surveys</u>                                  | (9/28追記あり)教育学部開講科目「同和教育」の受講希望                              |
| □- <sup>[]</sup> <u>Class Cancellation/Make-</u>     | <u>者への注意事項について</u> (Unread)<br>教育学部開講科目「生涯活動教育論」のシラバス更新のお知 |
| ∎-Ø <u>Message</u>                                   | <u> 5번</u> (Unread)                                        |
| ■-  Continuing Education/Job                         | 【随時更新】平成24年度(前期)教育学部集中講義日程等<br>について(Unread)                |
| ■- <sup> →</sup> <u> Link to the external system</u> | _第2回ランチタイムセミナーを開催します! (Unread)                             |
| navigate to the ePortfolio.                          | 第6回 広島大学薬学系キャリア教育セミナーの開催につい                                |
|                                                      | Click ePortfolio                                           |

# 2.2 Changing your system language to English

Japanese is the default system language for Mahara. You can change it from Japanese to English so that the user interface and the system messages will be displayed in English.

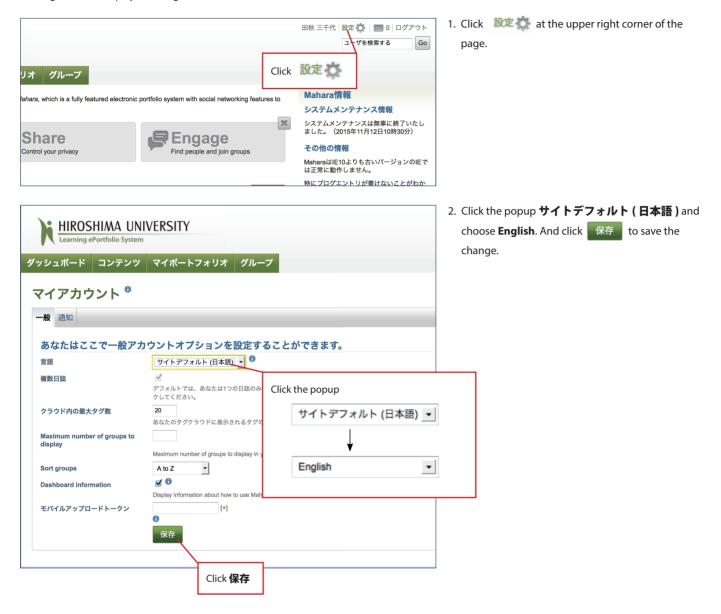

# 2.3 Checking and correcting your e-mail address

Mahara sends you notification e-mails. Before working on Mahara, check its settings for your e-mail address. And change it as necessary.

Hiroshima University provides you with an initial e-mail address such as "{Student ID}@hiroshima-u.ac.jp". Mahara sets it as your e-mail address and sends the notifications to the address. Therefore, if you do not use {your Student ID}@hiroshima-u.ac.jp, you need to change Mahara settings concerning e-mail address.

We explain how to do it. As an example, we are going to change Mahara registered e-mail address from default one, b069971@hiroshima-u. ac.jp, to joho@els.hiroshima-u.ac.jp.

| HIROSHIMA UNIVERSITY                                                                                                    | 1. Click <b>Content</b> tab and click <b>Profile</b> .     |
|----------------------------------------------------------------------------------------------------|------------------------------------------------------------|
| Dashboard Content Portfolio Groups                                                                                                    |                                                            |
| Profile                                                                                                    |                                                            |
| Hiroshima Unvie Tonice e is powered by <i>Mahara</i> which is a fully featured electronic portfolio system with social networkit communities. Profile pictures Click <b>Profile</b>                      |                                                            |
|                                                                                                    |                                                            |
| Deve Journals A Share Control your privacy Find people                                                                                                    |                                                            |
| Résumé                                                                                                    |                                                            |
|                                                                                                    |                                                            |
| Dashboard Content Portfolio Groups                                                                                                    | 2. Click Contact Information tab on Profile page,          |
| Click Contact Information                                                                                                    | and check your default e-mail address whether it is        |
| Profile <sup>®</sup>                                                                                                    | proper one or not. If not, click Add email address.        |
| About me Contact information Messaging General                                                                                                    |                                                            |
| This information is private until you include it in a page that is shared with others.                                                                                                    |                                                            |
| Email address *                                                                                                    |                                                            |
| Official website address                                                                                                    |                                                            |
| Personal website address                                                                                                    |                                                            |
|                                                                                                    |                                                            |
| About me Contact information Messaging General                                                                                                    | 3. Input your e-mail address, click Add and Save           |
| This information is private until you include it in a page that is shared with others.                                                                                                    | profile.                                                   |
| Email address *                                                                                                    |                                                            |
| oho@els.hiroshima-u.a. (Add)                                                                                                    |                                                            |
| Add email address                                                                                                    |                                                            |
| Personal website address                                                                                                    |                                                            |
| Blog address                                                                                                    |                                                            |
| Postal address                                                                                                    |                                                            |
|                                                                                                    |                                                            |
| h.                                                                                                    |                                                            |
| Town                                                                                                    |                                                            |
| City/region                                                                                                    |                                                            |
| Country Japan ·                                                                                                    |                                                            |
| Business phone                                                                                                    |                                                            |
| Mobile phone                                                                                                    |                                                            |
| Fax number                                                                                                    | 4. A validation mail will be sent to you immediately.      |
| Save profile                                                                                                    | Leave this window open, and check the mail.                |
| Click Save profile                                                                                                    |                                                            |
|                                                                                                    | E In the validation mail click the link to activate your   |
| 送信者     "Mahara" <noreply@maharalp.hiroshima-u.ac.jp>       宛先     "敦育 情報" <joho@els.hiroshima-u.ac.jp></joho@els.hiroshima-u.ac.jp></noreply@maharalp.hiroshima-u.ac.jp>                                | 5. In the validation mail, click the link to activate your |
| 送信日時 2014年05月02日(金) 13:12:58                                                                                                    | address.                                                   |
| Hello 教育,<br>You have added the email address joho@els.hiroshima-u.ac.jp to your user                                                                                                    |                                                            |
| account in Mahara. Please visit the link below to activate this address.                                                                                                    |                                                            |
| https://mahara.lp.hiroshima-u.ac.jp/artefact/internal/validate.phg?emoil=joho%40els.hiroshima-u.ac.jp&key=MbRtNYE4ySxvh8sg<br>If this emoil belongs to you, but you have not requested adding it to your |                                                            |
| Mahara account, follow the link below to decline the email activation.                                                                                                    |                                                            |
| https://mahara.lp.hiroshima-u.ac.jp/artefact/internal/validate.php?email=jol<br>Please do not reply to this message.                                                                                     |                                                            |
|                                                                                                    |                                                            |

|                      | Portfolio System | ERSITY                             |                             |                        |  |
|----------------------|------------------|------------------------------------|-----------------------------|------------------------|--|
| Dashboard Co         | ontent Portfo    | lio Groups                         |                             |                        |  |
|                      |                  |                                    |                             |                        |  |
| Email activation     | successful       |                                    |                             |                        |  |
| Profile <sup>®</sup> |                  |                                    |                             |                        |  |
| About me Cont        | act information  | Messaging Genera                   | I                           |                        |  |
|                      | This infor       | mation is private until you        | i include it in a page that | is shared with others. |  |
| Email address *      |                  | @els.hiroshima-u.ac.jp             |                             |                        |  |
|                      |                  | 971@hiroshima-u.ac.jp<br>address 🕕 | [X]                         |                        |  |
| Official website a   |                  | 0                                  |                             |                        |  |
| Personal website     | <u> </u>         |                                    |                             |                        |  |
| Blog address         | Choose yo        | our primary e-n                    | nail address                |                        |  |
| Postal address       |                  |                                    |                             |                        |  |
|                      |                  |                                    |                             |                        |  |
|                      |                  |                                    |                             |                        |  |
| Town                 |                  |                                    | 14                          |                        |  |
| City/region          |                  |                                    |                             |                        |  |
| Country              | Japan            |                                    | •                           |                        |  |
| Home phone           |                  |                                    |                             |                        |  |
| Business phone       |                  |                                    |                             |                        |  |
| Mobile phone         |                  |                                    |                             |                        |  |
| Fax number           |                  | Click S                            | ave profile                 |                        |  |
|                      |                  |                                    | -                           |                        |  |
| Save profile         |                  |                                    |                             |                        |  |
|                      |                  |                                    |                             |                        |  |

6. By clicking the link, the activation process will be completed. You will be lead to Mahara again.

7. You can choose your primary e-mail address and click **Save profile**.

# 2.4 Looking around the Dashboard

When you log in to Mahara, the page called **Dashboard** will be shown. **Dashboard** contains some important information. See the figure below.

| Learning ePortfolio Syst                                              |                            |                                            |                                       |           |                               | Click he                        | ere to logout                                |
|-----------------------------------------------------------------------|----------------------------|--------------------------------------------|---------------------------------------|-----------|-------------------------------|---------------------------------|----------------------------------------------|
| hboard Content P                                                      | ortfolio Groups            |                                            |                                       |           |                               |                                 |                                              |
| oshima Unviersity Learning Portfo<br>ate online learning communities. | blio Sysmte is powered by  | y <i>Mahara</i> , which is a fully feature | ed electronic portfolio sy            | stem with | social networking features to | Mahara Info<br>System Main      | tenance Info                                 |
| The <b>Progres</b><br>porffolio.                                      | s table contains th        | e information about yo                     | ur 🦻                                  | -         | age<br>le and join groups     | on 5th Januar<br>for maintenan  | ot be available<br>y, 2016<br>ce work.       |
|                                                                       |                            |                                            |                                       |           |                               |                                 | or the inconvenience                         |
|                                                                       | on you want to wa          | wk op oach portfolio                       |                                       |           | You can see information       | on provided by                  |                                              |
| rogress table                                                         |                            | ork on each portfolio,                     |                                       |           | Mahara system admin           | istrator.                       | work well in IE9 or                          |
| clic                                                                  | k its name in the <b>P</b> | ortfolio column.                           |                                       |           |                               | 01001.                          | 1                                            |
| Portfolio                                                             | State 🕕                    | Modification date                          | Comments                              | Subr      | mission period                | writing or editing              | -                                            |
| Insite Education                                                      | Editing                    | 2015/12/21 Updated                         | 0                                     | -         |                               |                                 | our IE to the latest<br>ther browser when yo |
| Iultidisciplinary Seminar                                             | Editing                    | 2015/12/21 Updated                         | 0                                     | -         |                               | use Mahara.                     |                                              |
| ly Achievement                                                        | Editing                    | 2015/12/21 Updated                         |                                       |           |                               | <ul> <li>Admin Messa</li> </ul> | ges                                          |
| E1 documents                                                          | Editing                    | 2015/12/21 Updated                         | The column, M                         | odificat  | ion date, shows you           |                                 |                                              |
| nglish Proficiency                                                    | Not yet                    | -                                          | the date for las                      | t nage r  | nodification                  | 霧原 みぞれ                          |                                              |
| liscellaneous                                                         | Not yet                    | -                                          | the date for las                      | r puge i  | nouncation.                   |                                 |                                              |
|                                                                       |                            |                                            |                                       |           |                               | My groups:                      | <                                            |
| hev                                                                   |                            |                                            |                                       |           |                               | • 指)白井 雲海 / 郭                   | 雾原 みぞれ                                       |
| nbox                                                                  |                            |                                            |                                       |           |                               |                                 |                                              |
| messages                                                              |                            |                                            |                                       |           |                               |                                 |                                              |
|                                                                       |                            |                                            |                                       |           |                               |                                 |                                              |
| eurencel by                                                           |                            |                                            |                                       |           |                               |                                 |                                              |
| Refressed Rrivacy statem                                              | ent About Contact us       | 1                                          |                                       |           |                               |                                 |                                              |
| When y                                                                | our advisers place         | comments on your port                      | tfolios or Taoyaka                    |           |                               |                                 |                                              |
|                                                                       |                            |                                            | · · · · · · · · · · · · · · · · · · · |           |                               |                                 |                                              |
|                                                                       |                            | es in Mahara, you can se                   |                                       | iara      |                               |                                 |                                              |
|                                                                       | orms you by sendir         | ng you notification mails                  | S.                                    |           |                               |                                 |                                              |

# **3. Portfolios**

The list on the right shows the portfolios designed for Taoyaka students. You can see them in the **Progress table** on the **Dashboard**. As Taoyaka students, you are expected to work on these portfolios during your time in Taoyaka program.

### Portfolio and Qualifying Examinations:

Qualifying Examinations, QEs, are important events for you. QEs will be held in every six months. You will take the first QE called QE1 at the end of the second year. Those who fail QE1 will not advance to D3. However, they can try again. Then if fail again, they have to leave the program.

Some of your submissions to Mahara will be evaluation items for QE1. In addition, you need to submit some documents to Mahara especially for QE1. The tables below show which portfolio on Mahara relates to which QE evaluation item(s).

The tables have additional information on Mahara to the original ones, which you can find in 1-(4)-[2] and [3] in "Hiroshima University TAOYAKA PROGRAM for Creating a Flexible, Enduring, Peaceful Society Qualifying Examination (QE) Explanatory Materials for Students." You will find QE1 mark 🕺 in the top right corner of the pages of QE1 related portfolios.

#### 1-(4)-[2] Evaluation of Onsite Research Proposal

| Туре                                             | Implementation Method                             | Mahara                                    |
|--------------------------------------------------|---------------------------------------------------|-------------------------------------------|
| Document examination and oral assessment         | Specified by the Qualifying Examination Committee | Onsite-research-proposal on QE1 documents |
| are carried out of the student's Onsite Research |                                                   | See p. 14                                 |
| Proposal.                                        |                                                   |                                           |

### 1-(4)-[3] Evaluation of Learning Portfolio

| Туре                                          | Implementation Method           |                             | Mahara                                      |
|-----------------------------------------------|---------------------------------|-----------------------------|---------------------------------------------|
| Assessment of students' qualifications and    | Assessment of student's self-ev | aluation of their           | Table on My Achievement See p. 11           |
| abilities to develop into doctorate degree    | achievement levels of research  | goals.                      |                                             |
| holders, under the aims of the Program, based | Assessment of students'         | Earned credits              | Table on My Achievement See p. 11           |
| on the evaluation of academic records.        | performance levels based        |                             | See p. 11                                   |
|                                               | on evidences of their           | Students' performance       | Onsite-training-report_in_Japan and Onsite- |
|                                               | achievements.                   | levels based on their       | training-report_overseas on QE1 documents   |
|                                               |                                 | reports on onsite training. | See p. 14                                   |
|                                               |                                 | Students' performance       | Master-course-research-report on QE1        |
|                                               |                                 | levels based on their       | documents                                   |
|                                               |                                 | Master Course Research      | See p. 14                                   |
|                                               |                                 | Reports.                    | See p. 14                                   |

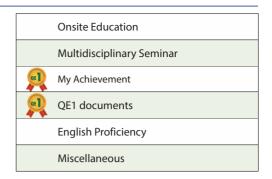

### 3.1 Onsite Education

To submit your reports on the classes listed on the page

|                     | それ:Content  Portfolio   Grou |                                                                                                    |               |
|---------------------|------------------------------|----------------------------------------------------------------------------------------------------|---------------|
|                     |                              | Onsite Education                                                                                                    |               |
| 霧原 みぞれ              |                              |                                                                                                    |               |
| aoyaka-2015-s       | -demo                        | onsite-course-rotation 🖻                                                                                                    |               |
| Onsite Education    |                              | After you edit "onsite-course-rotation_1", add your entry, click "New entry" below, write title "onsite-course-rotation_X" an                         | d your entry. |
| Multidisciplinary S | eminar                       | ("X" is a branch number)                                                                                                    |               |
| My Achievement      |                              | onsite-course-rotation_1                                                                                                    |               |
| QE1 documents       |                              | Click "Edit journal entry" below and write your entry.                                                                                                | site Cours    |
| English Proficienc  | у                            | Posted by 霧原 みぞれ on 14 April 2014, 2:36 PM   Comments (0)   Edit journal entry   New en Rrotation" activities                                         |               |
| Miscellaneous       |                              | 1 entry                                                                                                    |               |
|                     |                              | internship 🖪                                                                                                    |               |
| Advisers            |                              | The entry for "Internshi                                                                                                    | <b>n</b> ″    |
| Student Name        | 霧原 みぞれ 📣                     | <ul> <li>Click "Edit journal entry" below and write your entry.</li> <li>Posted by 霧原 みぞれ on 22 August 2014, 11:22 AM   Edit journal entry</li> </ul> | ٢             |
| Adviser             | 白井雲海                         | Posted by 勝広 のてん on zz August zo 14, 11.2z Aiwi   Edit journal entry                                                                                  |               |
|                     |                              | onsite-training 🔍                                                                                                    |               |
|                     |                              | After you edit "onsite-training_1",add your entry, click "New entry" below, write title "onsite-training_X" and your entry. ("X" is a branch number)  |               |
|                     |                              | onsite-training_1                                                                                                    |               |
|                     |                              | Click "Edit journal entry" below and write your entry.                                                                                                | site          |
|                     |                              | Posted by 霧原 みぞれ on 14 April 2014, 2:37 PM   Comments (0)   Edit journal entry   New ent Training <sup>‴</sup> activities                             |               |
|                     |                              | 1 entry                                                                                                    |               |
|                     |                              | onsite-team-project 🖻                                                                                                    |               |
|                     |                              | Click "Edit journal entry" below and write your entry. The entry for "Onsite Te                                                                       | am Projec     |
|                     |                              | Posted by 霧原 みぞれ on 22 August 2014, 11:21 AM   Edit journal entry                                                                                     |               |

#### When:

After each class or activity

### Content:

You need to upload your achievements on each onsite activity in the classes listed on the page as attachment for each entry. In each entry, you need to write your comment on the activity.

If you work in a group, you should prepare the submissions in a group as well. In this case, members in your group should upload same files as their achievements on the activity. However, each member must write his/her own entry for the activity.

For **onsite-course-rotation** and **onsite-training**, you need to add a new entry for a new activity. The entry titles should be named like "onsite-course-rotation\_{i}" for **onsite-course-rotation** and "onsite-training\_{i}" for **onsite-training**, respectively. {i} is serial number in each class.

# 3.2 Multidisciplinary Seminar

In order to get points to earn credits of Multidisciplinary Seminars, you need to upload your report files to this page

| 🜡 тађақа 🛯 झि कर        | れ:Content   Portfolio   G | oups   I | ogout                                                                                                    | Edit this page | Back         |
|-------------------------|---------------------------|----------|----------------------------------------------------------------------------------------------------|----------------|--------------|
|                         |                           |          | Multidisciplinary Seminar                                                                                                    |                |              |
| <b>by</b> 霧原 みぞれ        |                           |          |                                                                                                    |                |              |
|                         |                           |          |                                                                                                    | Taoyaka        | a docs       |
| taoyaka-2015-s-d        | lemo                      |          | Multidisciplinary Seminar 🖻                                                                                                    |                | $\checkmark$ |
| <b>Onsite Education</b> |                           |          |                                                                                                    |                |              |
| Multidisciplinary Sen   | ninar                     |          | What to do                                                                                                    |                |              |
| My Achievement          |                           |          | Click "New entry" below and write your entry.<br>In order to get points to earn credits ofMultidisciplinary_Seminars, you need to upload your report to this page. |                |              |
| QE1 documents           |                           |          | Posted by 霧原 みぞれ on 21 December 2015, 11:14 AM   Comments (0)   Edit journal entry   New entry                                                                     |                |              |
| English Proficiency     |                           |          | 1 entry                                                                                                    |                |              |
| Miscellaneous           |                           |          | i onu y                                                                                                    |                |              |
| Advisers                |                           |          | One entry for or                                                                                                    |                |              |
|                         | 御店 ひろね - 24               |          | Whenever you s                                                                                                    | 1 - C          | eport,       |
| Student Name<br>Adviser | 霧原 みぞれ 🔹<br>白井 雲海 🍲       |          | you need to add                                                                                                    | d new entry.   |              |
|                         |                           |          |                                                                                                    |                |              |
|                         |                           |          |                                                                                                    |                |              |

Taoyaka program instructs you to attend some seminars or practices. If you attend some of them or have an interview with your adviser, you need to write the reports and upload them to this page.

Several points are assigned to each seminar or practice. You will know their points in *List\_of\_Multidisciplinary\_Seminar\_YYYYMMDD.xlsx*. "YYYYMMDD" indicates modification date.

You will get List\_of\_Multidisciplinary\_Seminar\_YYYYMMDD.xlsx from the following page.

https://mahara.lp.hiroshima-u.ac.jp/view/view.php?id=10117

### 3.3 My Achievement

To record and show your academic and other achievements during your time in Taoyaka program

|                          |            |                 |                     | My /          | Achie       | vemen         | nt               |               |               |                                       |             |             |
|--------------------------|------------|-----------------|---------------------|---------------|-------------|---------------|------------------|---------------|---------------|---------------------------------------|-------------|-------------|
| 霧原 みぞれ                   |            |                 |                     |               |             |               |                  |               |               |                                       |             |             |
|                          |            |                 |                     |               |             |               |                  |               |               |                                       |             | June Crawly |
|                          | Attainmen  | t table         |                     |               |             |               |                  |               |               |                                       |             | QE          |
|                          |            |                 |                     |               |             |               |                  |               |               |                                       |             | 4           |
|                          |            |                 |                     |               |             |               |                  |               |               |                                       |             |             |
| Attainment               |            |                 |                     |               |             |               |                  |               | _             |                                       |             |             |
| /                        | Semester   | Pre             | 1                   | 2             | 3           | 4             | 5                | 6             | Each          | result of y                           | our self-as | sessment i  |
|                          |            |                 |                     |               |             | Averag        | e Performano     | e Level       | show          | n as an <b>Av</b>                     | verage Per  | formance    |
| Autonomy                 |            |                 |                     |               |             |               |                  |               | Leve          | Ι.                                    |             |             |
| Execution Ability        |            |                 |                     |               |             |               |                  |               |               |                                       |             |             |
| Multifaceted<br>Thinking |            |                 |                     |               |             |               |                  |               |               |                                       |             |             |
| Creativity               |            |                 |                     |               |             |               |                  |               |               |                                       |             |             |
| Special Skills           |            |                 |                     |               |             |               |                  |               |               |                                       |             |             |
|                          |            |                 |                     | Fulfillme     | ent rate of | required crea | dits ( Credits ( | Gained / Cred | its Necessary | ) [%]                                 |             |             |
| Autonomy                 |            |                 |                     |               |             |               |                  |               | Eulfil        | Imont rat                             | e of requi  | od crodit   |
| Execution Ability        |            |                 |                     |               |             |               |                  |               |               |                                       |             |             |
| Multifaceted<br>Thinking |            |                 |                     |               |             |               |                  |               |               | Credits gained, and GPA are calculate |             |             |
| Creativity               |            |                 |                     |               |             |               |                  |               | autor         | natically.                            |             |             |
| Special Skills           |            |                 |                     |               |             |               |                  |               |               |                                       |             |             |
|                          |            |                 |                     |               |             | Cre           | dits gained /    | GPA           |               |                                       |             |             |
| Credits                  | Semester   |                 |                     |               |             |               |                  |               |               |                                       |             |             |
|                          | Cumulative | •               |                     |               |             |               |                  |               |               |                                       |             |             |
| GPA                      | Semester   |                 |                     |               |             |               |                  |               |               |                                       |             |             |
|                          | Cum Clie   | ck Show rep     | <b>ort</b> to see t | he details of |             |               |                  |               |               |                                       |             |             |
|                          |            | ur latest achie | woment              |               |             |               |                  |               |               |                                       |             |             |

#### **Content:**

Taoyaka program sets five Educational Goals: Autonomy, Execution Ability, Multifaceted Thinking, Creativity, and Special Skills. This page shows your academic achievement based on those Educational Goals during your time in the program.

#### So how?

This page has the **Attainment** table that shows the results of your self-assessment and your credit status in each Educational Goal up until each semester. You need to do your self-assessment by the criteria prepared by Taoyaka program. However, your credit status is calculated automatically. The reports on both the latest results of your self-assessment and your latest credit status will be shown when you click **Show report** button. You may see the examples of each report in the next page.

As you can see in p. 8, this will be refered in QE1. Therefore it is important for you to perform self-assessment.

\* See "Attainment Criteria of Taoyaka Graduate Program of Hiroshima University for creating a flexible, eduring, peaceful society" in Taoyaka HANDBOOK. \*\* See "Management of Curriculum Map Program of Taoyaka Graduate Program of Hiroshima University for creating a flexible, eduring, peaceful society" in Taoyaka HANDBOOK.

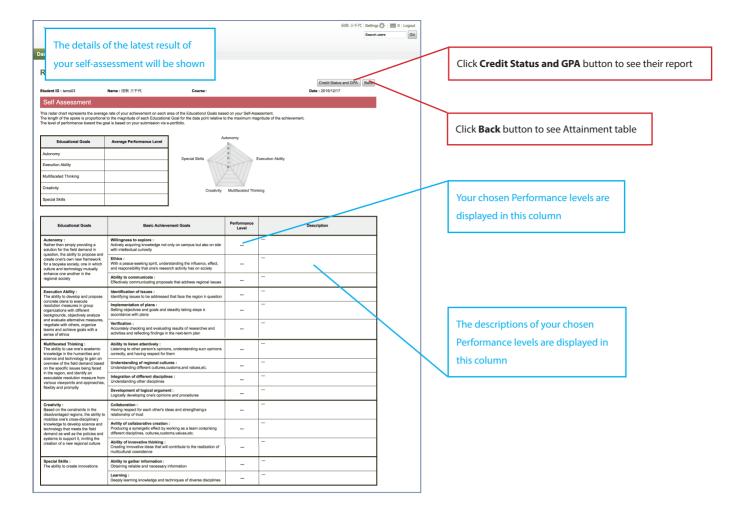

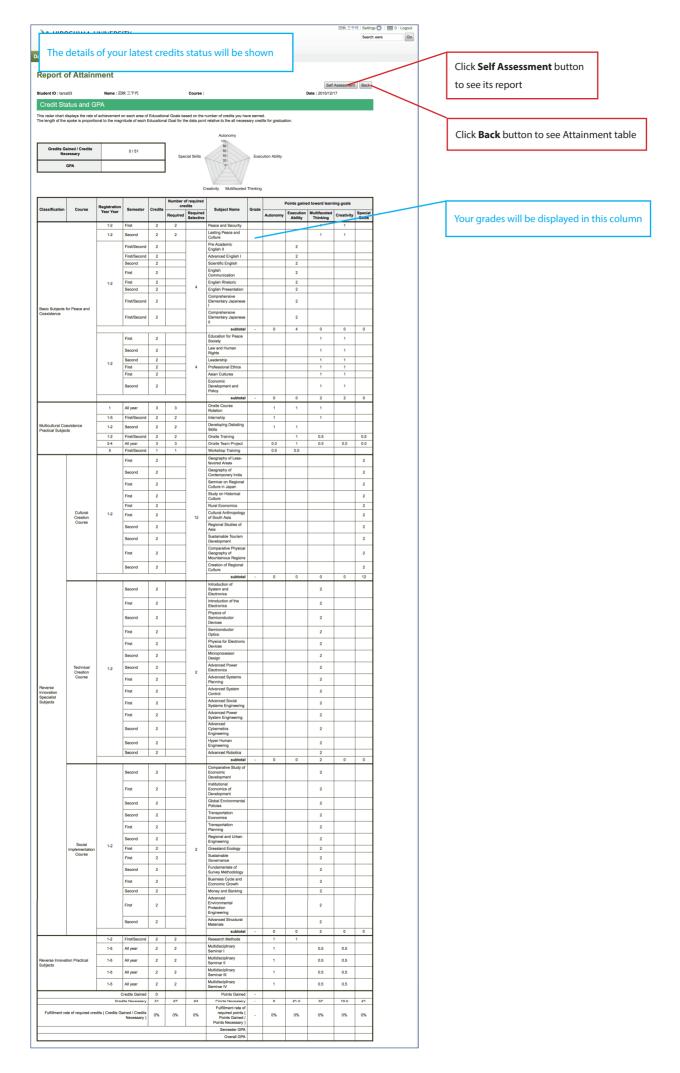

# 3.4 QE1 documents

To submit your documents for the Qualifying Examination 1, QE1

| 🛔 тађақа                             | れ:Content   Portfolio   Groups | Logout Edit this page Back                                                                     |
|--------------------------------------|--------------------------------|------------------------------------------------------------------------------------------------|
|                                      |                                | QE1 documents                                                                                  |
| <b>by 霧</b> 原 みぞれ                    |                                | QE                                                                                             |
| taoyaka-2015-s-o                     | demo                           | Onsite-research-proposal                                                                       |
| Onsite Education                     |                                | Upload your onsite research proposal.                                                          |
| Multidisciplinary Se                 | minar                          | No files found                                                                                 |
| My Achievement                       |                                | No files found                                                                                 |
| QE1 documents                        |                                | Select a file                                                                                  |
| English Proficiency<br>Miscellaneous |                                | Save                                                                                           |
| Advisers                             | 0                              | Onsite-training-report_in_Japan Upload your report on onsite training in Japan. No files found |
| Student Name<br>Adviser              | 霧原 みぞれ 🔹 🖄 白井 雲海               |                                                                                                |
|                                      |                                | No files found Select a file Save                                                              |
|                                      |                                | Onsite-training-report_overseas                                                                |
|                                      |                                | Upload your report on onsite training outside of Japan.<br>No files found                      |
|                                      |                                | No files found Select a file Save                                                              |
|                                      |                                | Master-course-research-report                                                                  |
|                                      |                                | Upload your master course research report.<br>No files found                                   |
|                                      |                                | No files found<br>Select a file<br>Save                                                        |
|                                      |                                |                                                                                                |

### When:

When you take QE1

#### **Content:**

You need to submit the documents to each appropriate entry. See below.

| Entries                         | Documents                                                                                                    |
|---------------------------------|----------------------------------------------------------------------------------------------------|
| Onsite-research-proposal        | Onsite research proposal                                                                                         |
|                                 | A proposal of your PhD thesis and the focus is related to your own graduate school. However, your research       |
|                                 | question(s) and the plan would contribute to solving issues of multicultural coexistence that cannot be resolved |
|                                 | within not just one particular field or domain alone, which you should have learned in TAOYAKA program.          |
| Onsite-training-report_in_Japan | Reports on onsite training in Japan                                                                              |
| Onsite-training-report_overseas | Reports on onsite training outside of Japan                                                                      |
| Master-course-research-report   | Research report                                                                                                  |
|                                 | Research report on a topic approved by the student's supervisor (English language, A4 size paper, approx. 10,000 |
|                                 | words (including tables and figures), 11-point font).                                                            |

\* Descriptions in italic are quoted from "Hiroshima University TAOYAKA PROGRAM for Creating a Flexible, Enduring, Peaceful Society Qualifying Examination (QE) Explanatory Materials for Students."

# 3.5 English Proficiency

To confirm the development of your English skill

| mahara se a               | みぞれ:Content   Portfolio   Groups | s   Logout                                             |                                                                                                    | Edit this page                |  |  |  |  |
|---------------------------|----------------------------------|--------------------------------------------------------|----------------------------------------------------------------------------------------------------|-------------------------------|--|--|--|--|
|                           |                                  | English Proficienc                                     | У                                                                                                    |                               |  |  |  |  |
| ィ霧原 みぞれ                   |                                  |                                                        |                                                                                                    |                               |  |  |  |  |
| taoyaka-2015-s            | s-demo                           | English_Proficiency 🖻                                  |                                                                                                    |                               |  |  |  |  |
| Onsite Education          |                                  |                                                        | After you edit "English_proficiency_1", add your entry, click "New entry" below, write title "English_proficiency_X" and your entry.<br>("X" is a branch number) |                               |  |  |  |  |
| Multidisciplinary Seminar |                                  | ("X" is a branch number)                               |                                                                                                    |                               |  |  |  |  |
| My Achievement            |                                  | English_proficiency_1                                  | English_proficiency_1                                                                                                    |                               |  |  |  |  |
| QE1 documents             |                                  | Click "Edit journal entry" below, write your score and | Click "Edit journal entry" below, write your score and attach your Official Score Report or Certificate.                                                         |                               |  |  |  |  |
| English Proficiene        | cy                               | Posted by 霧原 みぞれ on 24 October 2014, 9:16 AM   Co      | Posted by 霧原 みぞれ on 24 October 2014, 9:16 AM   Comments (0)   Edit journal entry   New entry                                                                     |                               |  |  |  |  |
| Miscellaneous             |                                  |                                                        | 1 entry                                                                                                    | One entry for one certificate |  |  |  |  |
|                           |                                  |                                                        |                                                                                                    | one entry for one certificate |  |  |  |  |
|                           |                                  |                                                        |                                                                                                    |                               |  |  |  |  |
| Advisers                  |                                  |                                                        |                                                                                                    |                               |  |  |  |  |
| Advisers<br>Student Name  | 霧原 みぞれ                           | 0                                                      |                                                                                                    |                               |  |  |  |  |

### When:

At the time of enrollment and after getting new certificate

#### **Content:**

You need to prove your English proficiency by showing TOEIC score certificates or others.

You should make one journal entry for one test.

For each entry, you should edit as follows,

- 1. Scan your certificate and make the file
- 2. Name the file in the manner below
  - The file name should contain Student ID and test name, for example: M149999\_TOEIC195
- 3. Test name, date, and score should be written in the entry for the test
- 4. Upload your file to the entry as an attachment

When you get a new certificate, add a new entry for it. The name of block should be "English\_proficiency\_{i}" {i} is serial number in this page.

# 3.6 Miscellaneous

|                                               | それ:Content   Portfolio   Gro |                                                                                                    | Edit this page Bac |  |  |  |  |
|-----------------------------------------------|------------------------------|----------------------------------------------------------------------------------------------------|--------------------|--|--|--|--|
|                                               |                              | Miscella                                                                                                    | ineous             |  |  |  |  |
| - 霧原 みぞれ                                      |                              |                                                                                                    |                    |  |  |  |  |
| taoyaka-2015-s                                | s-demo                       | Miscellaneous 🖻                                                                                                    |                    |  |  |  |  |
| Onsite Education<br>Multidisciplinary Seminar |                              | After you edit "miscellaneous 1", add your entry, click "New entry" below, write title "miscellaneous X" and your entry. |                    |  |  |  |  |
|                                               |                              | ("X" is a branch number)                                                                                                 |                    |  |  |  |  |
| My Achievement                                |                              | Miscellaneous_1                                                                                                    |                    |  |  |  |  |
| QE1 documents                                 |                              | Click "Edit journal entry" below and write your entry.                                                                   |                    |  |  |  |  |
| English Proficienc                            | ÿ                            | Posted by 霧原 みぞれ on 14 April 2014, 3:00 PM   Comments (0)   Edit journal entry   New entry                               |                    |  |  |  |  |
| Miscellaneous                                 |                              |                                                                                                    | 1 entry            |  |  |  |  |
|                                               |                              |                                                                                                    |                    |  |  |  |  |
| Advisers                                      |                              |                                                                                                    |                    |  |  |  |  |
|                                               |                              |                                                                                                    |                    |  |  |  |  |
| Student Name                                  | 霧原みぞれ 🌑                      |                                                                                                    |                    |  |  |  |  |
| Adviser                                       | 白井 雲海 🔺                      |                                                                                                    |                    |  |  |  |  |

#### When:

Any time.

## Content:

You can upload whatever files you like.

When you want to write two or more articles, you need to add a new entry for a new one. The entry titles should be named like "Miscellaneous\_ {i}" {i} is serial number in the page.

# 4. Operation guide

By now, you know what you are expected to do with your portfolios. You can record what you have learned, submit your report files, or get

some advises from your supervisors on them.

Now we will explain how to work on them.

# 4.1 Onsite Education, English Proficiency, and Miscellaneous

You can edit **Onsite Education**, **English Proficiency**, and **Miscellaneous** in the same manner. Now, as an example, we are going to edit **Onsite Education**.

| Collection name: toougka  | dama             |        |                |          |   |
|---------------------------|------------------|--------|----------------|----------|---|
| Collection name: taoyaka- | demo             |        |                |          |   |
| Portfolio                 | State 🕕          | Mod    | ification date | Comments | s |
| Onsite Education          | Not yet          | -      |                | 0        | - |
| Multidisciplinary Seminar |                  |        | ]              | 0        | - |
| My achievement            | Click Onsite Edu | cation |                | 0        | - |
| QE1 documents             |                  |        |                | 0        | - |
| English Proficiency       | Not yet          | -      |                | 0        | - |

 In the first column of **Progress table**, the names of portfolio are shown. Here, click **Onsite Education** to edit its contents.

|                     | Onsite Education                                                                                                    |                                             |
|---------------------|----------------------------------------------------------------------------------------------------|---------------------------------------------|
| onsite              | -course-rotation 🛛                                                                                                    |                                             |
|                     | edit "onsite-course-rotation_1", add your entry, click "New entry<br>ranch number)                                                                                                    | " below, write title "onsite-course-rotatio |
| onsite-c            | course-rotation_1                                                                                                    |                                             |
|                     | t journal entry" below and write your entry.                                                                                                    | and a l Marca and a                         |
| Posted by           | 霧原 みぞれ on 14 April 2014, 2:36 PM   Comments (0)   Edit journal                                                                                                    | entry   New entry                           |
|                     | 1 entry                                                                                                    | Click Edit journal entry                    |
| Learnir             | ng ePortfolio System                                                                                                    |                                             |
| shboard<br>dit iou  | Content Portfolio Groups                                                                                                    |                                             |
| itle *              | onsite-course-rotation_1                                                                                                    |                                             |
| ntry *              |                                                                                                    | 8 22 🗳 🔶                                    |
| .,                  | Here is my report on the Onsite Course Rotation on 16th                                                                                                    |                                             |
|                     | Here is my report on the Orisite Course Rotation on Tour                                                                                                    |                                             |
|                     | Wri                                                                                                    | e your essay                                |
|                     |                                                                                                    |                                             |
|                     |                                                                                                    |                                             |
|                     |                                                                                                    |                                             |
|                     |                                                                                                    |                                             |
|                     |                                                                                                    |                                             |
|                     |                                                                                                    |                                             |
|                     |                                                                                                    |                                             |
|                     | p                                                                                                    | A                                           |
| ags                 | p<br>Show my tags                                                                                                    | 4                                           |
| ags                 | Show my tags                                                                                                    | A                                           |
|                     | Show my tags                                                                                                    |                                             |
| ags<br>ttachments   | Show my tags<br>Enter comma-separated tags for this item.<br>No files found                                                                                                    | 0                                           |
| ttachments          | Show my tags<br>Enter comma-separated tags for this item.<br>No files found                                                                                                    | 0                                           |
| tachments           | Show my tags<br>Enter comma-separated tags for this item.<br>No files found                                                                                                    | 0                                           |
|                     | Show my tags<br>Enter comma-separated tags for this item.<br>No files found<br>Add a file<br>Do not change these setting<br>When your entry is a draft, no one except you can see it. | 0                                           |
| ttachments<br>Praft | Show my tags Enter comma-separated tags for this item. No files found Add a file Do not change these setting When your entry to a draft, no one except you can see it.                | <b>0</b><br>35                              |

- You can edit the right part of the portfolio. It contains some blocks called Journal Entry. When you click **Edit journal entry** in the bottom of each block, you can edit it. However, some blocks have **New entry**. When you click it, you can add new entry to the block. **Onsite Education** has both types of blocks.
- When you click either Edit journal entry or New entry, Edit journal entry page will be shown. You can change title, write entry, and attach your files in the page.
  - Title: You should not change titles of the journal entries that have initially existed. When you add an entry, name it by following the rules, which are displayed on each portfolio. For example, when you add a new entry in the **onsite-course-rotation**, you should name it by adding serial number at the end of "onsitecourse-rotation\_".
  - Entry: Write your essay here.
  - Attachments: Click Add a file and choose your file, which you want to show your advisers.

| smahara 🛲          | みぞれ:Content ∣ Portfolio ∣ Groups | Edit this page Back                                                                                                    |
|--------------------|----------------------------------|----------------------------------------------------------------------------------------------------|
|                    |                                  | Onsite Education                                                                                                    |
| Journal entry save | h                                |                                                                                                    |
| y 霧原 みぞれ           |                                  |                                                                                                    |
|                    |                                  |                                                                                                    |
| taoyaka-2015       | -s-demo                          | onsite-course-rotation 집                                                                                                    |
| Onsite Education   | n                                | After you edit "onsite-course-rotation_1", add your entry, click "New entry" below, write title "onsite-course-rotation_X" and your entry.              |
| Multidisciplinary  | / Seminar                        | ("X" is a branch number)                                                                                                    |
| My Achievemen      | Newly saved entry                | onsite-course-rotation_1                                                                                                    |
| QE1 documents      |                                  | Here is my report on the Onsite Course Rotation on 16th Oct., 2015.                                                                                     |
| English Proficier  | ncy                              | > Attached files                                                                                                    |
| Miscellaneous      |                                  | Posted by 霧原 みぞれ on 14 April 2014, 2:36 PM   Comments (0)   Edit journal entry   New entry                                                              |
|                    | Attached achievements            | 1 entry                                                                                                    |
| Advisers           | for the activity                 | internship 🗟                                                                                                    |
| Student Name       | 霧原 みぞれ 🔹                         | Click "Edit journal entry" below and write your entry.                                                                                                  |
| Adviser            | 白井 雲海 🛯 🌑                        | Posted by 霧原 みぞれ on 22 August 2014, 11:22 AM   Edit journal entry                                                                                       |
|                    |                                  | onsite-training 🔍                                                                                                    |
|                    |                                  | After you edit "onsite-training_1",add your entry, click "New entry" below, write title "onsite-training_X" and your entry.<br>("X" is a branch number) |
|                    |                                  | onsite-training_1                                                                                                    |
|                    |                                  | Click "Edit journal entry" below and write your entry.                                                                                                  |
|                    |                                  | Posted by 霧原 みぞれ on 14 April 2014, 2:37 PM   Comments (0)   Edit journal entry   New entry                                                              |
|                    |                                  | 1 entry                                                                                                    |
|                    |                                  | onsite-team-project ಡ                                                                                                    |
|                    |                                  | Click "Edit journal entry" below and write your entry.                                                                                                  |
|                    |                                  | Posted by 霧原 みぞれ on 22 August 2014, 11:21 AM   Edit journal entry                                                                                       |

## 4.2 Multidisciplinary Seminar

You need to get points for **Multidisciplinary Seminar**. You can see them of each seminar or training in this file

List\_of\_Multidisciplinary\_Seminar20151202.xlsx (27.2K) - Download
Posted by Taoyaka User Support (taoyakaus) on 27 January 2015, 2:10 PM | Edit journal entry

amahara Taoyaka User Support : Content | Portfolio | Groups | Logout

✓ Attached files

by Taoyaka User Support

List\_of\_Multidisciplinary

List of Multidisciplinary Seminar

As an example we will submit a report on **Regional Revitalization Brought by Economic Cycle in Local japanese Community** on **22th Oct., 2015** to **Multidisciplinary Seminar**.

Click Download

| Logout                                                           | Edit this page Back |
|------------------------------------------------------------------|---------------------|
| Multidisciplinary Seminar                                        | Click Taoyaka docs  |
|                                                                  | Taoyaka docs        |
| Multidisciplinary Seminar 🖻                                      | ~                   |
| What to do                                                       |                     |
| amahara Taoyaka User Support : Content   Portfolio   Groups   La | ogout               |
|                                                                  | Download            |
| by Taoyaka User Support                                          |                     |
| List_of_Multidisciplinary_Seminar 🖪                              | <b></b> ]           |

- At first, you need to know the exact title of the seminar. You can find it in an excel file on **Download** page in Mahara. In order to get the file, click **Taoyaka docs** on the top right corner of **Multidisciplinary Seminar**.
- Download page will be displayed. There is List\_ of\_Multidisciplinary\_Seminar block on the page. It has Attached files area. You will find List\_ of\_Multidisciplinary\_Seminar\_YYYYMMDD.xlsx in it. It should be the newest one. Click Download displayed in the right to the Excel file.
- Date 2 4 times between Nov 25 4 Airborne Shooting Practice using DRONE and December, 2015 3 1 per a 24 eetin not fixed Higashi-hiroshima Smart Village Construction Activities g 4 times during fall semester 4 TAOYAKA Multidisplenary Seminar by Students (Technical Creation Course) of 2015 5 The 2nd TAOYAKA Program International Symposium 22 2 Nov. 4, 2015 Collaboration Between Future Earth and the Leading Graduate Education Program of Hiroshima 6 2 Oct. 22, 2015 Regional Revitalization Brought by Economic Cycle in Local japanese Community 7 20 3 Oct. 24-25, 2015 Program for Leading Graduate School Forum 2015 8 19 3 Oct. 11-12, 2015 The Role and Duties of Academic Experts Befcre, During and After a Disaster 9 18 1 May.19, 2015 Leadership for a successful Global business 10 3 Jun. 20-21, 2015 The 3rd Find the title of the seminar that you attended 11 Jun. 13-14, 2015 Multidisc 12 13 16 15 3 Mar. 6, 2015 Town Scape a Cultural Landscape Observation of Soundness Survey of the Atomic Bomb Dome 14 1 Mar. 4, 2015 14 15 16 17 18 ing about the com ent and town manage 13 12 Oct. 28, 2014 The 6th me munity develo ment in Higashi-Hiroshir 1 Oct. 10, 2014 The meeting about the community development and town management in Higashi-Hiroshima ci 1 11 10 Sept. 5, 2014 Jul. 2, 2014 The 5th meeting about the community development and town management in Higashi-Hiroshin The 3rd meeting about the community development and town manage
- 3. Open the downloaded file and consult the table in the file for the seminar title.

There are two interviews with your adviser in a year. Though they aren't listed in the table, you must submit your report after each interview. Two points are assigned to each one. The title of the first interview should be "Interview1" and the title of the second one should be "Interview2".

 Click the web browser window and click amahara on the upper left corner in the page of **Download** page to go back to **Dashboard**. Then move to Multidisciplinary Seminar.

Click New entry, in the block to which you want to upload your report.

| Taoyaka |
|---------|
|         |
|         |

1 entry

Click &mahara

In order to get points to earn credits ofMultidisciplinary\_Seminars, you need to upload your report to this page Posted by 靄原 みぞれ on 21 December 2015, 11:14 AM | Comments (0) | Edit journal entry | New entry

Click New entry

Download

|                |                                                                         | <ol><li>You need to edit this entry as follows.</li></ol>      |
|----------------|-------------------------------------------------------------------------|----------------------------------------------------------------|
| New jour       | nal entry in journal <mark>"Multidisciplinary Semi</mark> nar"          | <b>Title:</b> Write the title of the seminar which you find in |
| Title *        | Regional Revitalization BI Input the title of the seminar               | List_of_Multidisciplinary_Seminar_YYYYMMDD.xlsx.               |
| Entry *        | Paragraph B I := := 0° 0.° Im P                                         | In this case, Regional Revitalization Brought by               |
|                | Oct. 22, 2015                                                           | Economic Cycle in Local japanese Community.                    |
|                |                                                                         | Entry: Write anything. You cannot leave it blank.              |
|                |                                                                         | Attachments: Click Add a file and choose your report           |
|                | Write anything                                                          | file.                                                          |
| Tags           | Show my tags Click <b>Add a file</b> button and choose your report file |                                                                |
| Attachments    | Enter comma-separated tags for this term.                               |                                                                |
|                | Add a file 0                                                            |                                                                |
| Draft          | Do not change these settings                                            |                                                                |
| Allow comments | Allow comments on your entry.                                           |                                                                |
|                | Save entry Cancel Click Save entry                                      | 7. Click Save entry.                                           |

Here, you finished uploading your report to the entry.

You will be able to see the entry to which the file is uploaded. See below.

| 🌡 mahara 霧原 みぞれ:Content   Portfolio   Grou | ps   Logout                                                                                                    | Edit this page Back |
|--------------------------------------------|----------------------------------------------------------------------------------------------------|---------------------|
|                                            | Multidisciplinary Seminar                                                                                        |                     |
|                                            |                                                                                                    |                     |
| Journal entry saved                        |                                                                                                    |                     |
| by 霧原 みぞれ                                  |                                                                                                    |                     |
|                                            |                                                                                                    | Taoyaka docs        |
| taoyaka-2015-s-demo                        | Multidisciplinary Seminar 🖪                                                                                      | ~                   |
| Onsite Education                           | 1                                                                                                    |                     |
| Multidisciplinary Ser Newly saved entry    | Regional Revitalization Brought by Economic Cycle in Local japanese Community                                    |                     |
| My Achievement                             | Oct. 22, 2015                                                                                                    |                     |
| QE1 documents                              | ✓ Attached files                                                                                                 | @1                  |
| English Proficiency                        | 20151022.docx (21.5KB) - Download                                                                                |                     |
| Miscellaneous Attached report file         | Posted by 霧原 みぞれ on 21 December 2015, 1:32 PM   Comments (0)   Edit journal entry   New entry                    |                     |
| Autoched report lie                        | What to do                                                                                                    |                     |
| for the seminar<br>Advisers                | Click "New entry" below and write your entry.                                                                    |                     |
| Auvisers                                   | In order to get points to earn credits ofMultidisciplinary_Seminars, you need to upload your report to this page |                     |
| Student Name 霧原 みぞれ 🎡                      | Posted by 霧原 みぞれ on 21 December 2015, 11:14 AM   Comments (0)   Edit journal entry   New entry                   |                     |
| Adviser 白井 雲海 🕸                            |                                                                                                    |                     |
| Co-Advisers 白井 雲海 🜑                        | 2 entries                                                                                                    |                     |

### 4.3 My Achievement

Here we will show you how to perform self-assessment on this page. As an example, we are going to do it in Autonomy in Pre semester.

| Average Performance L |   |   |         |                          |
|-----------------------|---|---|---------|--------------------------|
|                       |   |   |         |                          |
|                       |   | - |         | Autonomy                 |
|                       |   |   |         | Execution Ability        |
|                       | - |   |         | Multifaceted<br>Thinking |
|                       |   |   | Click – | Creativity               |
|                       |   |   |         | Special Skills           |
|                       |   |   | Click – | Creativity               |

1. Click ---- in Pre column in Autonomy row.

| HIROSHIMA<br>Learning ePortfolio                                                                                                    | System                                                                                                    |                                                                                                    |                                                                                                    |                                                                                                    |
|----------------------------------------------------------------------------------------------------|----------------------------------------------------------------------------------------------------|----------------------------------------------------------------------------------------------------|----------------------------------------------------------------------------------------------------|----------------------------------------------------------------------------------------------------|
| ashboard Content                                                                                                    | Portfolio Groups                                                                                            |                                                                                                    |                                                                                                    |                                                                                                    |
| Autonomy / Se                                                                                                    | emester Pre                                                                                                 |                                                                                                    |                                                                                                    |                                                                                                    |
| Educational Goals<br>Autonomy : Rather than simple<br>anhance one another in the reg                                                                         |                                                                                                    | ield demand in question, the ab                                                                         | ility to propose and create one'                                                                                            | s own new framework for                                                                                                    |
| Basic Achievement Goals                                                                                                    | Performance<br>Level0                                                                                       | Performance<br>Level1                                                                                   | Performance<br>Level2                                                                                                    | Performance<br>Level3                                                                                                    |
| Willingness to explore :<br>Actively acquiring<br>knowledge not only on<br>campus but also on site<br>with in                                                | Is not interested in<br>acquiring knowledge.                                                                | Acquires knowledge of<br>his/her own discipline.                                                        | Acquires new<br>knowledge, regardless of<br>his/her own discipline.                                                         | With intellectual<br>curiosity and regardless<br>his/her own discipline,<br>acquires a wide range o<br>new knowledge.                                     |
|                                                                                                    | propriate item                                                                                              |                                                                                                    |                                                                                                    | new knowledge.                                                                                                    |
| Ethics : With a peace-<br>seeking spirit,<br>understanding the<br>influence, effect, and<br>responsibility that one's<br>research activity has on<br>society | Is not aware of the<br>influence and effect that<br>his/her research activity has<br>on society and nature. | Understands the<br>influence and effect that<br>his/her research activity has<br>on society and nature. | Understands the<br>influence, effect, and<br>responsibility that his/her<br>research activity has on<br>society and nature. | With a peace-seekir<br>spirit, understands the<br>influence, effect, and<br>responsibility that his/he<br>research activity has on<br>society and nature. |
| Ability to communicate :<br>Effectively communicating<br>proposals that address<br>regional issues                                                           | Is unable to explain<br>his/her proposals.                                                                  | Tries to explain his/her proposals.                                                                     | Is able to explain his/her proposals.                                                                                       | Explains his/her<br>proposals and opinions<br>an easy-to-understand                                                                                       |
| Comment                                                                                                    |                                                                                                    |                                                                                                    |                                                                                                    |                                                                                                    |

Performance Level1

Acquires knowledge of

his/her own discipline

Understands the

on society and nature.

influence and effect that his/her research activity has

Tries to explain his/her

Click the item again and you can cancel your choice

proposals

L

Execution Ability

Performance Level0

Is not aware of the influence and effect that his/her research activity has

on society and nature.

Is unable to explain

Autonomy

his/her proposals

Is not interested in

acquiring knowledge.

Basic Achievement Goals

Villingness to explore :

Actively acquiring mowledge not only on ampus but also on site with intellectual curiosity

Ethics : With a peace-

eeking spirit, inderstanding the nfluence, effect, and esponsibility that one's

esearch activity has on

Ability to communicate : Effectively communicating proposals that address egional issues

No files found Add a file Save

Click Save

Car

Privacy statement | About | Contact us

ent

ociety

2. Autonomy / Semester Pre will be shown. You can see the rubric for your self-assessment. The rubric contains Basic Achievement Goals and their Performance Levels. Read carefully each description in the rubric and click the appropriate one to show your current level for each Basic Achievement Goal.

3. The background of chosen item will be colored.

If you color a wrong one by mistake, click it again to cancel your choice.

- 4. You may place your comment and attach files to show the evidence for your self-assessment.
- 5. Click Save to finish the assessment.

Multifaceted Thinking

Perform

With intellectual

curiosity and regard his/her own discipli

acquires a wide ran new knowledge.

With a peace-se spirit, understands t influence, effect, an

responsibility that h

research activity ha

society and natu

Explains his/he

posals and opin

easy-to-underst

Creativ

Level3

Performance

knowledge, regardless of his/her own discipline.

Understands the

influence, effect, and responsibility that his/her

research activity has on

Is able to explain his/her

society and nature.

proposals.

Acquires new

Level2

Here you will see the result.

In order to move to other portfolio, you need to returnt to **Dashboard** first. Click **amahara** on the upper left corner in the page . When you click **Show report** under the table, you will get the reports for the latest result of your self-assessment and credit status.

| amahara 霧原 み             | ぞれ:Content   Po | rtfolio   Groups | s Logout    |             |             |                 |                 |               |               |       | Edit this | page Back |
|--------------------------|-----------------|------------------|-------------|-------------|-------------|-----------------|-----------------|---------------|---------------|-------|-----------|-----------|
|                          | k 🌡 mahara , y  | you can go       | back to Da  | shboard.    | Achi        | evemen          | t               |               |               |       |           |           |
| by 霧原 みぞれ                |                 |                  |             |             |             |                 |                 |               |               |       |           | QE        |
| Attainment               | Semester        | Pre              | 1           | 2           | 3           | 4               | 5               | 6             | 7             | 8     | 9         | 10        |
|                          | Concestor       | 110              | •           | -           |             |                 | Performanc      | -             | •             | •     |           |           |
| Autonomy                 |                 | 1.0              |             |             |             |                 |                 |               |               |       |           |           |
| Execution Ability        |                 |                  |             |             |             |                 |                 |               |               |       |           |           |
| Multifaceted<br>Thinking |                 | 1                |             |             |             |                 |                 |               |               |       |           |           |
| Creativity               | The re          | sult of your     | self-asses  | sment       |             |                 |                 |               |               |       |           |           |
| Special Skills           |                 |                  |             |             |             |                 |                 |               |               |       |           |           |
|                          |                 |                  |             | Fulfill     | ment rate o | f required cred | its ( Credits C | Gained / Cred | its Necessary | ) [%] |           |           |
| Autonomy                 |                 |                  |             |             |             |                 |                 |               |               |       |           |           |
| Execution Ability        |                 | ]                |             |             |             |                 |                 |               |               |       |           |           |
| Multifaceted<br>Thinking |                 | ]                |             |             |             |                 | -               |               |               |       |           |           |
| Creativity               |                 | ]                |             |             |             |                 |                 |               |               |       |           |           |
| Special Skills           |                 | ]                |             |             |             |                 |                 |               |               |       |           |           |
|                          | <b>.</b> .      |                  |             |             |             | Crec            | lits gained / ( | GPA           |               |       |           |           |
| Credits                  | Somostor        |                  |             |             |             |                 |                 |               |               |       |           |           |
| GPA                      | Click Show r    | eport, you       | can see the | e details o | f your      |                 |                 |               |               |       |           |           |
| GPA                      | latest achiev   | ement.           |             |             |             |                 |                 |               |               |       |           |           |
| Show report              | J               |                  |             |             |             |                 |                 |               |               |       |           |           |

# 4.4 QE1 documents

Here, we explain how to work on **QE1 documents** page.

**QE1 documents** has four blocks into which you can put each document for QE1. As an example, we are going to submit **Onsite Research Proposal**.

|                                               |                                   |                                                                                                    | 1. Click Select a file button in Onsite-research-                                                                                                    |
|-----------------------------------------------|-----------------------------------|----------------------------------------------------------------------------------------------------|----------------------------------------------------------------------------------------------------|
| Onsite-research                               | -proposal                         | proposal block.                                                                                                    |                                                                                                    |
| Upload your onsite research<br>No files found | n proposal.                       |                                                                                                    |                                                                                                    |
|                                               |                                   |                                                                                                    |                                                                                                    |
| No files found                                |                                   |                                                                                                    |                                                                                                    |
| Select a file                                 |                                   |                                                                                                    |                                                                                                    |
| Save                                          | Click Select a file               |                                                                                                    |                                                                                                    |
| Onsite-training-                              |                                   |                                                                                                    |                                                                                                    |
|                                               |                                   |                                                                                                    |                                                                                                    |
| Onsite-research                               | n-proposal                        |                                                                                                    | 2. Click ファイルを選択 button and choose your                                                                                                    |
| Upload your onsite research                   |                                   |                                                                                                    | Onsite Research Proposal file on your PC.                                                                                                    |
| No files found                                |                                   |                                                                                                    |                                                                                                    |
| No files found                                |                                   |                                                                                                    |                                                                                                    |
| Close                                         |                                   |                                                                                                    |                                                                                                    |
| You can select multip                         | ple files to upload them at once. |                                                                                                    |                                                                                                    |
| Upload file 77                                | ァイルを選択 ファイル未選択 (Maximu            | ım upload size 2MB)                                                                                                    |                                                                                                    |
|                                               |                                   |                                                                                                    |                                                                                                    |
| D                                             | prop files here to uploa          | d Click ファイルを選択                                                                                                    |                                                                                                    |
|                                               |                                   |                                                                                                    |                                                                                                    |
| Home<br>Name                                  | Description Size Date             | 1                                                                                                    |                                                                                                    |
| Bb Submissio                                  | -                                 | /2015                                                                                                    |                                                                                                    |
| 20151016.doc>                                 | x 21.3K 21/12                     | 2/2015 Select                                                                                                    |                                                                                                    |
| 20151022.doc>                                 | x 21.5K 21/12                     | 2/2015 Select                                                                                                    |                                                                                                    |
| Download folder cor                           | ntent as a zip file               |                                                                                                    |                                                                                                    |
| Save                                          |                                   |                                                                                                    | 3. Click <b>Save</b> button to submit the file.                                                                                                    |
|                                               |                                   |                                                                                                    |                                                                                                    |
|                                               | Click Save                        |                                                                                                    |                                                                                                    |
| mahara se a                                   | りぞれ:Content   Portfolio   Groups  | QE1 documen                                                                                                    | Edit this page Back                                                                                                    |
|                                               |                                   | QE1 documen                                                                                                    | 15                                                                                                    |
| ィ霧原 みぞれ                                       |                                   |                                                                                                    |                                                                                                    |
|                                               |                                   |                                                                                                    |                                                                                                    |
|                                               |                                   |                                                                                                    |                                                                                                    |
|                                               |                                   | Click the                                                                                                    | e name of the file to download it                                                                                                    |
| taoyaka-2015-s                                | s-demo                            | Onsite-research-proposal 🖪                                                                                                    |                                                                                                    |
| Onsite Education                              |                                   | Upload your onsite research proposal.                                                                                                    |                                                                                                    |
| Multidisciplinary S                           | Seminar                           |                                                                                                    |                                                                                                    |
| My Achievement                                |                                   | OnsiteResearchProposal.docx   Submitte                                                                                                    | ed at 21 December 2015, 2:59 PM   0 downloads                                                                                                    |
| QE1 documents                                 |                                   |                                                                                                    | escription                                                                                                    |
| English Proficiend                            | cy                                | OnsiteResearchProposal.docx                                                                                                    | Remove                                                                                                    |
| -                                             | -                                 | Select a file                                                                                                    |                                                                                                    |
| Miscellaneous                                 |                                   | Save                                                                                                    |                                                                                                    |
| Miscellaneous                                 |                                   |                                                                                                    |                                                                                                    |
|                                               |                                   |                                                                                                    |                                                                                                    |
|                                               | 0                                 | Onsite-training-report_in_Ja                                                                                                    | pan                                                                                                    |
| Advisers<br>Student Name                      | 霧原 みぞれ 🔹                          | Onsite-training-report_in_Ja<br>Upload your report on onsite training in Japan.                                                                                                   | pan /                                                                                                    |
| Advisers<br>Student Name<br>Adviser           | 霧原 みぞれ 🔹<br>白井 雲海 🕓               |                                                                                                    | pan                                                                                                    |
| Advisers<br>Student Name                      | 霧原 みぞれ 🔹                          | Upload your report on onsite training in Japan.                                                                                                    |                                                                                                    |
| Advisers<br>Student Name<br>Adviser           | 霧原 みぞれ 🔹<br>白井 雲海 🕓               | Upload your report on onsite training in Japan.<br>No files found                                                                                                    | If you want to update the file, click <b>Remove</b> . Then                                                                                                    |
| Advisers<br>Student Name<br>Adviser           | 霧原 みぞれ 🔹<br>白井 雲海 🕓               | Upload your report on onsite training in Japan.<br>No files found<br>No files found<br>Select a file                                                                              | If you want to update the file, click <b>Remove</b> . Then<br><b>Selected a file</b> button will be displayed again.                                            |
| Advisers<br>Student Name<br>Adviser           | 霧原 みぞれ 🔹<br>白井 雲海 🕓               | Upload your report on onsite training in Japan.<br>No files found                                                                                                    | If you want to update the file, click <b>Remove</b> . Then<br><b>Selected a file</b> button will be displayed again.                                            |
| Advisers<br>Student Name<br>Adviser           | 霧原 みぞれ 🔹<br>白井 雲海 🕓               | Upload your report on onsite training in Japan.<br>No files found<br>No files found<br>Select a file                                                                              | If you want to update the file, click <b>Remove</b> . Then<br><b>Selected a file</b> button will be displayed again.<br>Click the button and choose a new file. |
| Advisers<br>Student Name<br>Adviser           | 霧原 みぞれ 🔹<br>白井 雲海 🕓               | Upload your report on onsite training in Japan.<br>No files found<br>Select a file<br>Save<br>Onsite-training-report_overs                                                        | If you want to update the file, click <b>Remove</b> . Then<br><b>Selected a file</b> button will be displayed again.<br>Click the button and choose a new file. |
| Advisers<br>Student Name<br>Adviser           | 霧原 みぞれ 🔹<br>白井 雲海 🕓               | Upload your report on onsite training in Japan.<br>No files found<br>Select a file<br>Save                                                                                        | If you want to update the file, click <b>Remove</b> . Then<br><b>Selected a file</b> button will be displayed again.<br>Click the button and choose a new file. |
| Advisers<br>Student Name<br>Adviser           | 霧原 みぞれ 🔹<br>白井 雲海 🕓               | Upload your report on onsite training in Japan.<br>No files found<br>Select a file<br>Save<br>Onsite-training-report_overs<br>Upload your report on onsite training outside of Ja | If you want to update the file, click <b>Remove</b> . Then<br><b>Selected a file</b> button will be displayed again.<br>Click the button and choose a new file. |

## 4.5 Comments

When you get a comment from your teacher on your portfolio, Mahara will inform you about it in **Inbox** in **Dashboard** and sent you the notification mail. Click the title of the notification in **Inbox** and the text link will be shown. Click the link and you will read the comment. You can also see the comment by clicking the URL in the notification mail.

| Inbox   Inbox Inbox Inbo                                                                                                    |                                    |                                                                            |       | Subject New comment on "onsite-course-rotation_1"                                                             | a                                       |
|----------------------------------------------------------------------------------------------------|------------------------------------|----------------------------------------------------------------------------|-------|----------------------------------------------------------------------------------------------------|-----------------------------------------|
| The set of any status of the contrast of a contrast of a contrast of                                                                                                    | Inbox                              |                                                                            | Inbox |                                                                                                    | e-mail                                  |
| I solution of the page of the page of t                                                                                                    | New comment                        | ore "onsite-course-rotation_1"                                             |       |                                                                                                    |                                         |
| State 07 + 2 + 2 + 2 + 0 + 1 + 1 + 1 + 1 + 1 + 1 + 1 + 1 + 1                                                                                                    | 👋 あなたのウォッ                          | チリストの新しい活動                                                                 |       | The figure in page 3 is not correct. Please check the                                                         | data carefully.                         |
|                                                                                                    | 👋 あなたのウォッ                          | チリストの新しい活動                                                                 |       | To see and reply to the comment online, follow this linhttps://mahara.lp.hiroshima-u.ac.jp/view/artefact.php? | nk:<br>artefact=33233&view=9241&showcom |
| I when you have finished, click Place comment I when you have finished, click Place comment I when you have finished, click Place comment J when you have finished, click Place comment J when you have finished you                                                                                                    | あなたのウォッ                            | チリストの新しい活動                                                                 |       |                                                                                                    |                                         |
| I when you have finished, click Place comment I when you have finished, click Place comment I when you have finished, click Place comment J when you have finished, click Place comment J when you have finished you                                                                                                    |                                    |                                                                            |       |                                                                                                    |                                         |
| In the processing is not command house exceeding is not command. If the processing is not command house exceeding is not command. If the procesing is not com                                                                                                    | Inbox                              |                                                                            |       |                                                                                                    |                                         |
| In subject or productions and the data samily in the second samily is the second samily is                                                                                                    | New comment on "                   | onsite-course-rotation 1"                                                  | 08 Se |                                                                                                    |                                         |
| • #/3/. beginning in the second in the second in the se                                                                                                    | The figure in page 3 is            | not correct. Please check the data carefully.                              |       |                                                                                                    |                                         |
| • # #2x0 or y = y = y > x + y > x + y + y > x + y + y > x + y + y > x + y + y + y + y + y + y + y + y + y +                                                                                                    | •                                  |                                                                            |       |                                                                                                    |                                         |
| • & & & & & & & & & & & & & & & & & & &                                                                                                    | 🕉 あなたのウォッチリ                        | リストの新しい活動                                                                  |       |                                                                                                    |                                         |
| Coste R by Wahara Jean: onsite-course-rotation : onsite-course-rotation 1<br>relation of the product of the product of the produ                                                                                                    | 👋 あなたのウォッチリ                        | リストの新しい活動                                                                  |       |                                                                                                    |                                         |
| <pre>senters.retain1 text a my month to calk a case do the data backs duy, Hundhan Activated Hat: Activated Hat: Activated H</pre>                                                                                                    | あなたのウォッチリ                          | ノストの新しい活動                                                                  |       |                                                                                                    |                                         |
| <pre>senters.retain1 text a my month to calk a case do the data backs duy, Hundhan Activated Hat: Activated Hat: Activated H</pre>                                                                                                    |                                    |                                                                            |       |                                                                                                    |                                         |
| <pre>senters.retain1 text a my month to calk a case do the data backs duy, Hundhan Activated Hat: Activated Hat: Activated H</pre>                                                                                                    |                                    |                                                                            |       |                                                                                                    |                                         |
| Note the number of the code out out out out out out out out out out                                                                                                    | Onsite_R by Maha                   | ara Jean: onsite-course-rotation : onsite-course-rotation_1                |       |                                                                                                    |                                         |
| Automation   201421   201421   Automation   Image: Comment   Image: Comment <tr< td=""><td>onsite-course-rotation_1</td><td></td><td></td><td></td><td></td></tr<>                                                                                                    | onsite-course-rotation_1           |                                                                            |       |                                                                                                    |                                         |
| 2014/30/2014/2014/2014/2014/2014/2014/2014/201                                                                                                    | Here is my report for onsite cour  | rse on 31 Dec, at Shobara-city, Hiroshima.                                 |       |                                                                                                    |                                         |
| <ul> <li>Prese to yu babus data or 14 Agd 2214, 2214 M2 (Edi yound enty</li> <li>Comment</li> <li>The face comment</li> <li>Prese comment</li> <li>Prese comment</li></ul>                                                                                                    |                                    |                                                                            |       |                                                                                                    |                                         |
| Conserve the provide of the provide of the provi                                                                                                    |                                    |                                                                            |       |                                                                                                    |                                         |
| <b>A USE of the comment</b> where the provide output output                                                                                                    | Posted by Mahara Jean on 14 Apri   | 1 2014, 2:36 PM   Edit journal entry                                       |       |                                                                                                    |                                         |
| Cick Place comment   Image: Cick Place comment   Preve of order to opply to opple coupled robusting:   Image: Cick Place comment   Preve of opple couple of opple couple of opple couple of opple couple of place of place o                                                                                                    | Comment                            |                                                                            |       |                                                                                                    |                                         |
| <ul> <li> Circle Place comment Place comment Place comm</li></ul>                                                                                                    |                                    | Nor 2014 2:02 DM                                                           |       |                                                                                                    |                                         |
| <ul> <li>Report objectionable material Report Votable Rev to watching Container Rev to watching Container Rev to Rev to watching Container Rev to watching Container Rev to wa</li></ul>                                                                                                    | Clic Clic                          | ck Place comment                                                           |       |                                                                                                    |                                         |
| <pre>comment at the bottom of the page.</pre> comment at the bottom of the page. comment at the bottom of the page. comme                                                                                                    |                                    | 1 comment                                                                  |       |                                                                                                    |                                         |
| Here is my report for onalis course on 31 Dec, at Shobara-diy, Hinshima.   Attached files:   2014123 Taport of (8N) - Download Prove in page 3 is not correct. Phase check the data carefully.   Image 3 is not correct. Phase check the data carefully.   Floor comment   Image 3 is not correct. Phase check the data carefully.   Image 3 is not correct. Phase check the data carefully.   Image 3 is not correct. Phase check the data carefully.   Image 3 is not correct. Phase check the data carefully.   Image 3 is not correct. Phase check the data carefully.   Image 3 is not correct. Phase check the data carefully.   Image 3 is not correct. Phase check the data carefully.   Image 3 is not correct. Phase check the data carefully.   Image 3 is not correct. Phase check the data carefully.   Image 3 is not correct. Phase check the data carefully.   Image 3 is not correct. Phase check the data carefully.   Image 3 is not correct.   Image 3 is not correct. Phase check the data carefully.   Image 3 is not correct.   Image 3 is not correct.   Image 3 is not correct.   Image 3 is not correct.   Image 3 is not correct.   Image 3 is not correct.   Image 3 is not correct. Image 3 is not correct. Image 3 is not correct. Image 3 is not correct. Image 3 is not correct. Image 3 is not correct. Image 3 is not correct. Image 3 is not correct. Image 3 is not correct. Image 3 is not correct. Image 3 is not correct. Image 3 is not correct. Image 3 is not correct. Image 3 is not correct. Image 4 is not correct. Image 4 is                                                                                                    | Place comment                      | Report objectionable material 📲 Print 👋 Add page "Onsite_R" to watchlist 🕚 |       | 1. In order to reply to the comme                                                                             | ent, click <b>Place</b>                 |
| Here is my report for onalis course on 31 Dec, at Shobara-diy, Hinshima.   Attached files:   2014123 Taport of (8N) - Download Prove in page 3 is not correct. Phase check the data carefully.   Image 3 is not correct. Phase check the data carefully.   Floor comment   Image 3 is not correct. Phase check the data carefully.   Image 3 is not correct. Phase check the data carefully.   Image 3 is not correct. Phase check the data carefully.   Image 3 is not correct. Phase check the data carefully.   Image 3 is not correct. Phase check the data carefully.   Image 3 is not correct. Phase check the data carefully.   Image 3 is not correct. Phase check the data carefully.   Image 3 is not correct. Phase check the data carefully.   Image 3 is not correct. Phase check the data carefully.   Image 3 is not correct. Phase check the data carefully.   Image 3 is not correct. Phase check the data carefully.   Image 3 is not correct.   Image 3 is not correct. Phase check the data carefully.   Image 3 is not correct.   Image 3 is not correct.   Image 3 is not correct.   Image 3 is not correct.   Image 3 is not correct.   Image 3 is not correct.   Image 3 is not correct. Image 3 is not correct. Image 3 is not correct. Image 3 is not correct. Image 3 is not correct. Image 3 is not correct. Image 3 is not correct. Image 3 is not correct. Image 3 is not correct. Image 3 is not correct. Image 3 is not correct. Image 3 is not correct. Image 3 is not correct. Image 3 is not correct. Image 4 is not correct. Image 4 is                                                                                                    |                                    |                                                                            |       | <b>comment</b> at the bottom of th                                                                            | e page.                                 |
| Attached files:<br>2014231 spontpdf (RK) - Download<br>Protect by Marsa Jean on 14 April 2014, 230 PM [Edi journal entry<br>Comment<br>Place comment Places chock the data carefully.<br>Place comment Place comment @Print @ Ad page "Onable_R" to watchild @<br>Message Fort Same Place comment for Same Place arefully.<br>Message Fort Same Place comment for Same Place the data carefully.<br>Message Fort Same Place comment for Same Place the data carefully.<br>Message Fort Same Place comment for Same Place comment for Same P                                                                                                    |                                    |                                                                            |       |                                                                                                    | 1 5                                     |
| Attached files:<br>2014231 spontpdf (RK) - Download<br>Protect by Marsa Jean on 14 April 2014, 230 PM [Edi journal entry<br>Comment<br>Place comment Places chock the data carefully.<br>Place comment Place comment @Print @ Ad page "Onable_R" to watchild @<br>Message Fort Same Place comment for Same Place arefully.<br>Message Fort Same Place comment for Same Place the data carefully.<br>Message Fort Same Place comment for Same Place the data carefully.<br>Message Fort Same Place comment for Same Place comment for Same P                                                                                                    |                                    |                                                                            |       |                                                                                                    |                                         |
| 2014231report pdf (BK) - Download<br>Pated by Mahara Jean on 14 April 2014, 2:30 PM [Edit journal entry                                                                                                    |                                    | se on 31 Dec, at Shobara-city, Hiroshima.                                  |       |                                                                                                    |                                         |
| Protect by Mahara Jean on 14 April 2014, 2:38 PM [Edi journal entry]                                                                                                    |                                    | vnload                                                                     |       |                                                                                                    |                                         |
| F##-08 September 2014, 323 PM         The figure in page 3 is not correct. Please check the data carefully.         Place comment       Report objectionable material         Prote comment       Report objectionable material         Place comment       Report objectionable material         Place comment       Report objectionable material         Place comment       Prote space         Path: p       Do not change this setting         Place comment       Place comment         Place comment       Researce         Place comment       Cancel                                                                                                    |                                    |                                                                            |       |                                                                                                    |                                         |
| F##-08 September 2014, 323 PM         The figure in page 3 is not correct. Please check the data carefully.         Place comment       Report objectionable material         Prote comment       Report objectionable material         Place comment       Report objectionable material         Place comment       Report objectionable material         Place comment       Prote space         Path: p       Do not change this setting         Place comment       Place comment         Place comment       Researce         Place comment       Cancel                                                                                                    |                                    |                                                                            |       |                                                                                                    |                                         |
| The figure in page 3 is not correct. Please check the data carefully:                                                                                                    |                                    | her 2014, 3:23 PM                                                          |       |                                                                                                    |                                         |
| Place comment Place comment Attach file<br>Message<br>Path: p<br>Do not change this setting<br>Place comment Cancel<br>Place comment Cancel<br>Place comment Cancel<br>Place comment Cancel<br>Place comment Cancel                                                                                                    |                                    |                                                                            |       |                                                                                                    |                                         |
| Place comment Place comment Attach file<br>Message<br>Path: p<br>Do not change this setting<br>Place comment Cancel<br>Place comment Cancel<br>Place comment Cancel<br>Place comment Cancel<br>Place comment Cancel                                                                                                    |                                    |                                                                            |       |                                                                                                    |                                         |
| Mossage<br>Weske public<br>Attach file<br>Place comment<br>Cancel<br>Cancel<br>Can |                                    | -                                                                          |       |                                                                                                    |                                         |
| Make public       Image: Cancel         Make public       Image: Cancel         Place comment       Cancel         Cancel       Cancel                                                                                                    | Place comment                      | leport objectionable material                                              |       |                                                                                                    |                                         |
| Fort Family     I will upload it by tomorrow again.]     Path: p      Do not change this setting   Path: p   Do not change this setting   Path: p   Do not change this setting   Path: p   Do not change this setting   Path: p   Do not change this setting   Path: p   Do not change this setting   Place comment   Cancel 2. When you have finished, click Place comment button. Mahara will send you a notification even for your own comment.                                                                                                    | Message <b>B</b> <i>I</i> <u>U</u> | [##   🗛 • 💇 •   ह ह ह ह ह 📄 — 🙂 💆 🍼 • 🟈   🕬 🍥   💷 🔟                        |       |                                                                                                    |                                         |
| Fort Family     I will upload it by tomorrow again.]     Path: p      Do not change this setting   Path: p   Do not change this setting   Path: p   Do not change this setting   Path: p   Do not change this setting   Path: p   Do not change this setting   Path: p   Do not change this setting   Place comment   Cancel 2. When you have finished, click Place comment button. Mahara will send you a notification even for your own comment.                                                                                                    | <b>*)</b> (*   1                   | = = 🖬 🖃 = 1 = 1 = 1 = 1 = 1 = 1 = 1 = 1 = 1 =                              |       |                                                                                                    |                                         |
| Path: p       Do not change this setting         Make public       Image: Cancel         Attach file       Image: Cancel         Place comment       Cancel         Place comment       Cancel                                                                                                    |                                    |                                                                            |       |                                                                                                    |                                         |
| Path: p         Make public         Attach file         (F)         Place comment         Cancel         2. When you have finished, click Place comment         button. Mahara will send you a notification even for your own comment.                                                                                                    | I will uploa                       | id it by tomorrow again.                                                   |       |                                                                                                    |                                         |
| Path: p         Make public         Attach file         (F)         Place comment         Cancel         2. When you have finished, click Place comment         button. Mahara will send you a notification even for your own comment.                                                                                                    |                                    |                                                                            |       |                                                                                                    |                                         |
| Path: p         Make public         Attach file         (F)         Place comment         Cancel         2. When you have finished, click Place comment         button. Mahara will send you a notification even for your own comment.                                                                                                    |                                    |                                                                            |       |                                                                                                    |                                         |
| Make public       Image: Cancel       2. When you have finished, click Place comment         button. Mahara will send you a notification even for your own comment.       2. When you have finished, click Place comment                                                                                                    | Path: n                            | Do not change this setting                                                 |       |                                                                                                    |                                         |
| Attach file       (BR)       27 - 1 Judi SR dat tviste A       2. When you have finished, click Place comment         [1]       Place comment       Cancel       button. Mahara will send you a notification even for your own comment.                                                                                                    |                                    |                                                                            |       |                                                                                                    |                                         |
| Place comment       Cancel         button.       Mahara will send you a notification even for your own comment.                                                                                                    |                                    | ファイルが選択されていません。                                                            |       | 2. When you have finished, click                                                                              | Place comment                           |
| your own comment.                                                                                                    |                                    |                                                                            |       |                                                                                                    |                                         |
|                                                                                                    | Place co                           | omment Cancel                                                              |       | DUTTON. Mahara will send you a r                                                                              | lotification even for                   |
| Click Place comment                                                                                                    |                                    |                                                                            |       | your own comment.                                                                                             |                                         |
| Click Place comment                                                                                                    |                                    |                                                                            |       |                                                                                                    |                                         |
|                                                                                                    |                                    | Click Place comment                                                        |       |                                                                                                    |                                         |
|                                                                                                    |                                    |                                                                            |       |                                                                                                    |                                         |